## **Ricezione dei messaggi**

Quando l'impostazione di Notifiche messaggio di testo è nel modo attivazione e il vostro dispositivo Bluetooth® riceve un messaggio, la notifica del messaggio viene visualizzata. Vedi Impostazioni comunicazione a pagina 5-22.

Quando è selezionato "Leggi", i messaggi vengono visualizzati.

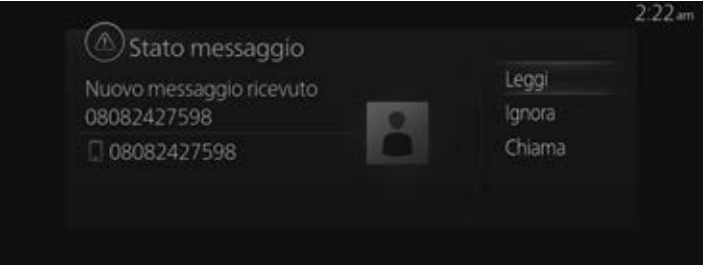

Sulla schermata dei dettagli del messaggio viene visualizzato il menù seguente. Il menù visualizzato cambia a seconda delle condizioni d'uso.

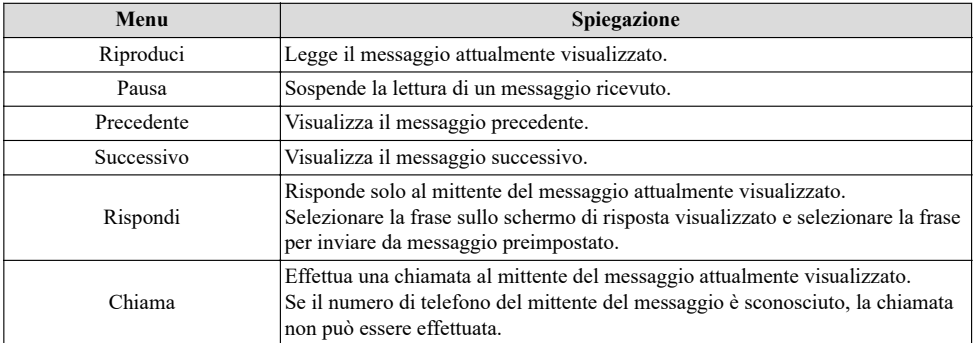

## **Modifica messaggi preimpostati**

1. Selezionare "Comunicazione" sulla schermata iniziale.

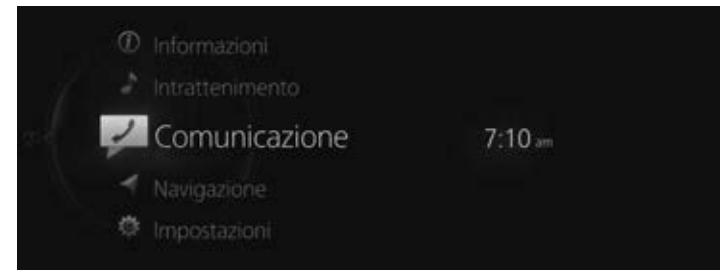

2. Selezionare "Impostazioni comunicazione".

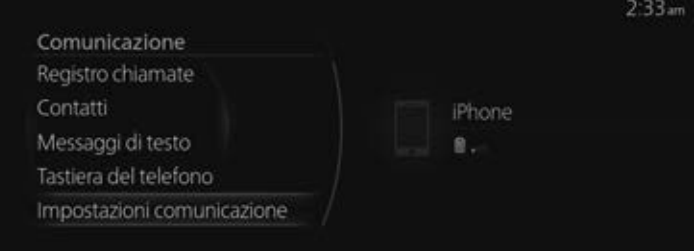

3. Selezionare "Messaggi di testo predefiniti".

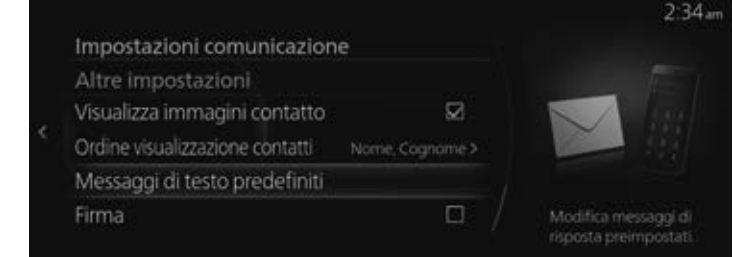

4. Selezionare il messaggio preimpostato che si desidera modificare dalla lista dei messaggi preimpostati.

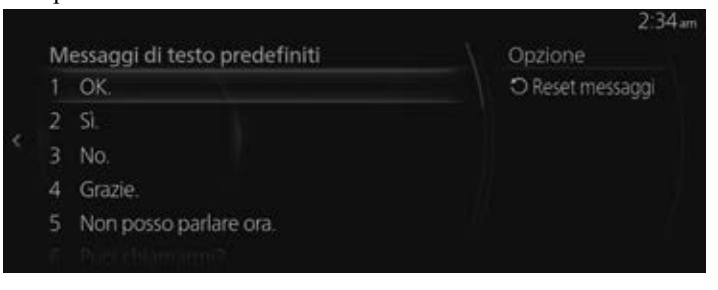

5. Quando si inserisce il messaggio che si desidera modificare e si seleziona  $\checkmark$ , il messaggio viene memorizzato come messaggio preimpostato.

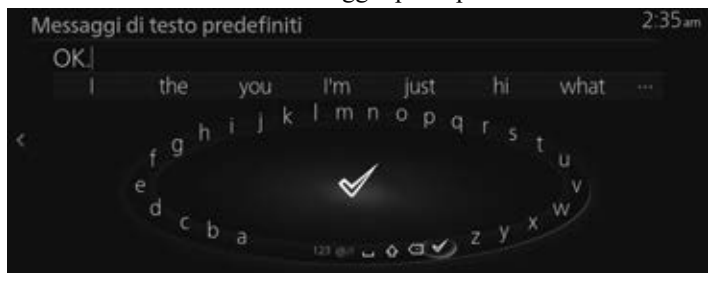

## *NOTA*

- *Selezionare per eliminare il carattere inserito precedentemente. Premere e tenere premuto per eliminare tutti i caratteri inseriti.*
- *Far scorrere verso sinistra per ritornare alla schermata precedente senza memorizzare la modifica.*